# Power BI - Power Query - DAX

A Quick Guide to The Power BI Galaxy

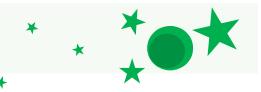

## **Power Query**

This is your **data preparation** stage: It's best to set the data types here first! Click the icon on the upper left hand side of any column to change its data type.

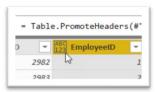

(Avoid ABC123's!)

Create a **Custom Function** with the Advanced Editor. They always begin with a ( ) followed by => You can put a parameter in between the parenthesis to "pass" in a value to the function.

### Example:

( my\_value ) =>
let
 Source = my\_value + 1
in
 Source

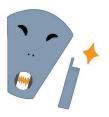

Disable the "Allow data preview to download in the background" for a faster query editing experience.
Go to: File -> Options and Settings ->

-> Options -> Data File

# **Common Power Query Shortcuts**

Open Avanced Editor: Alt, H, Q
New Source: Alt, H, N
New Custom Column: Alt, A, CC
Invoke Custom Function: Alt, A, CF

Antares Analytics | antaresanalytics.com

Reference a query if you need to have multiple queries based of the same source.
Right-click on your source (base) query, choose "Reference".

**Use a Parameter** to store a file location for example. Home -> Parameters -> New Parameter Then replace the value on your query with the parameter name.

#### **Example:**

= Excel.Workbook( File.Contents( #"My File Location" ), null, true )

### Pivot Columns (on date): Select single column

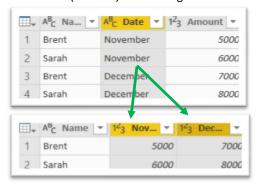

### UnPivot Columns (on dates): Select related columns

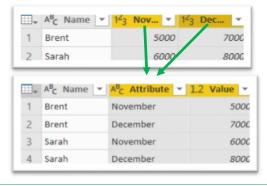

Add a new column with a specific calculation via: Add Column -> Custom Column Note: This does NOT follow DAX syntax, but normal operations apply (+, -, /, \*).

# Power BI - Power Query - DAX

A Quick Guide to The Power BI Galaxy

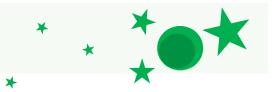

## **Power BI Desktop**

You can use **Bookmarks** and **Buttons** together to quickly show / go to specific "views" of your dashboard.

**Export data to Excel** from any visual via the ellipsis button.

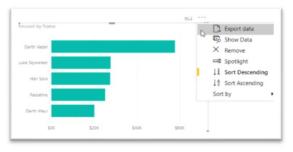

Try changing **Cross Filter Direction to 'Both'** if visuals aren't responding as expected.

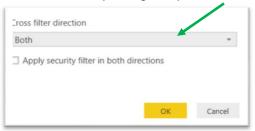

## **Common Desktop Shortcuts**

| New Measure:           | Alt, H, N, M |
|------------------------|--------------|
| New Column:            | Alt, H, N, C |
| Edit Queries:          | Alt, H, Q    |
| Set Currency Type:     | Alt, M, C    |
| Set Percent Type:      | Alt, M, P    |
| New Table:             | Alt, M, N, C |
| Desktop / Mobile View: | Alt, W, F    |
| Open Bookmarks:        | Alt, W, B    |
| Toggle Gridlines:      | Alt, W, G    |
|                        |              |

Add a drill down feature by including multiple categories on an axis.

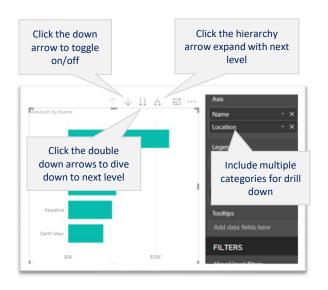

Create a 'What If' parameter to allow a user to enter / select a range of values.

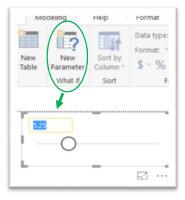

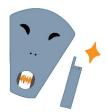

**TIP:** Be sure to **Use Measures** and not calculated columns when building other calculations off of a What If parameter. Why? Because **calculated columns will NOT update** with the What If parameter.

# Power BI - Power Query - DAX

## A Quick Guide to The Power BI Galaxy

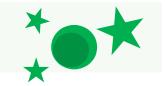

### DAX

Easily create a date table with GenerateSeries()

This function requires 3 parameters: Beginning value, Ending value, Increment

### Example:

```
Beg. Value
DateTable = GENERATESERIES(
          Date( year, month, day ),
          TODAY(), _
                       End Value
                 Increment
```

These fields will be added

#### "X" functions i.e. SUMX()

These apply an initial calculation for each row before aggregating the entire column.

### Example:

together for each row. Total with Tax = SUMX( Sales Table', [Amount] + [Tax])

### **Common DAX Shortcuts**

New Line: Shift + Enter Comment Line: Ctrl + / Uncomment Line: Ctrl + / Find and Replace All: Ctrl + Shift + L Indent Entire Line Right: Ctrl + 1 Indent Entire Line Left: Ctrl + [

NOTE: You can use the Tab key to indent as well, but the Ctrl + ] method indents the entire row as opposed to where the cursor is.

TIP: These shortcuts also work in the Advanced Query Editor for Power Query!

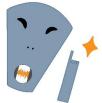

Where possible, Use Measures instead of calculated columns as calculated columns will unnecessarily inflate your data model.

You can Use Variables to help your model run better with the key word "var" and "return".

### Example:

```
Tatooine and Sales Ratio =
   VAR tatooine = CALCULATE(
        SUM( 'Sales'[Amount]),
        Customers[Location] = "Tatooine")
   VAR totalSales = CALCULATE(
        SUM( 'Sales'[Amount]),
        All('Sales'))
   RETURN tatooine + totalSales
```

CALCULATE() allows you to apply a filter to your calculation.

### **Example:**

Tatooine Sales = CALCULATE( SUM('Sales'[Amount]), Customers[Location] = "Tatooine")

Use SelectedValue() to return a selected value from a slicer or filter on the report.

#### **Example:**

Selected Employee = **SELECTEDVALUE**( Employees[Name], "None Selected")

Column that the selected value is in.

Alternate result if no filter is selected.